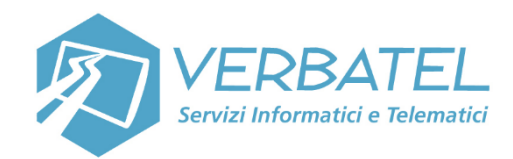

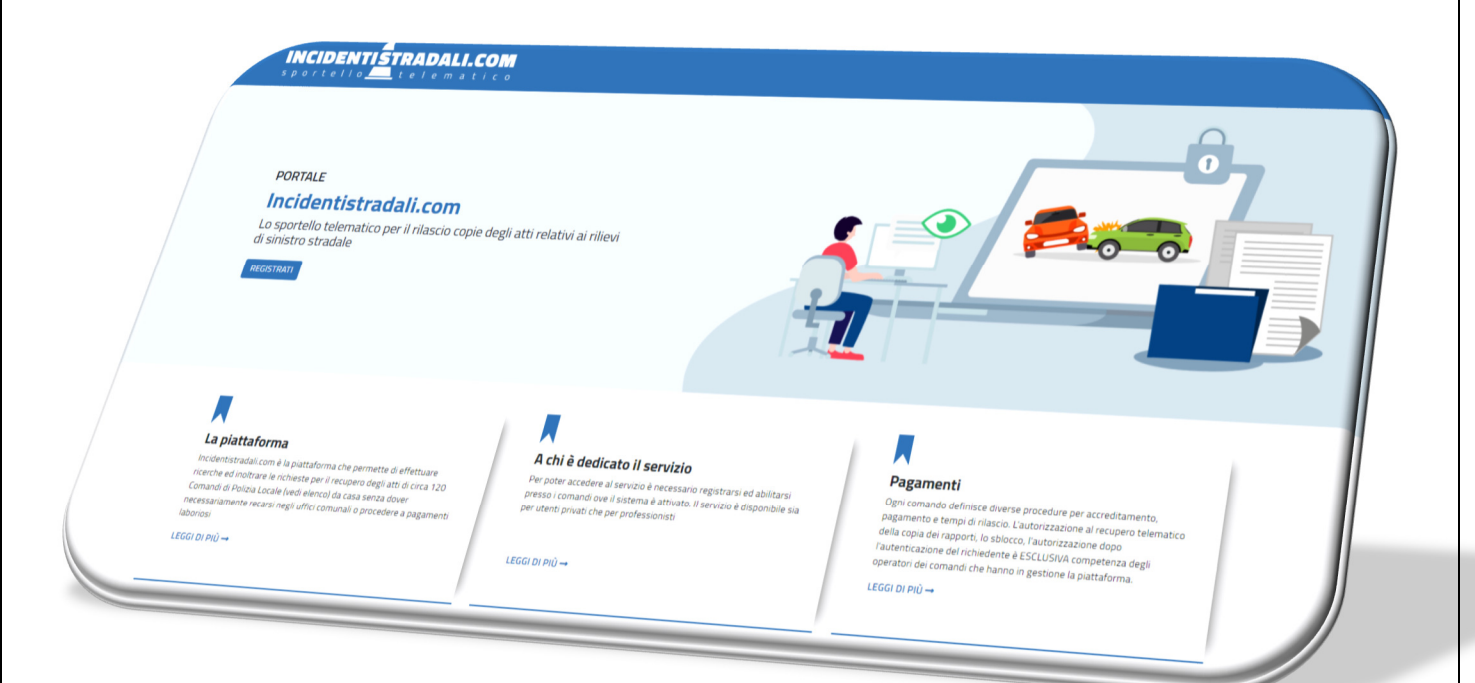

# **GUIDA UTENTE**

# **PORTALE**

# **INCIDENTISTRADALI.COM ACCESSO CITTADINO CON SPID**

**Versione 2021** 

Verbatel s.r.l.

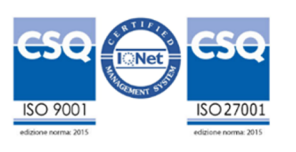

# **ACCESSO AL PORTALE**

Per usufruire del servizio è necessario registrarsi per accedere con utenza e password o nell'ultima versione se utenti cittadini/privati con il sistema pubblico di accesso

sp:d Sistema Pubblico di Identità Digitale

Dalla nuova release che renderemo disponibile nei prossimi giorni sarà modificata la procedura di accesso. In Home page non si accederà piu' direttamente con utenza e password, ma cliccando il pulsante

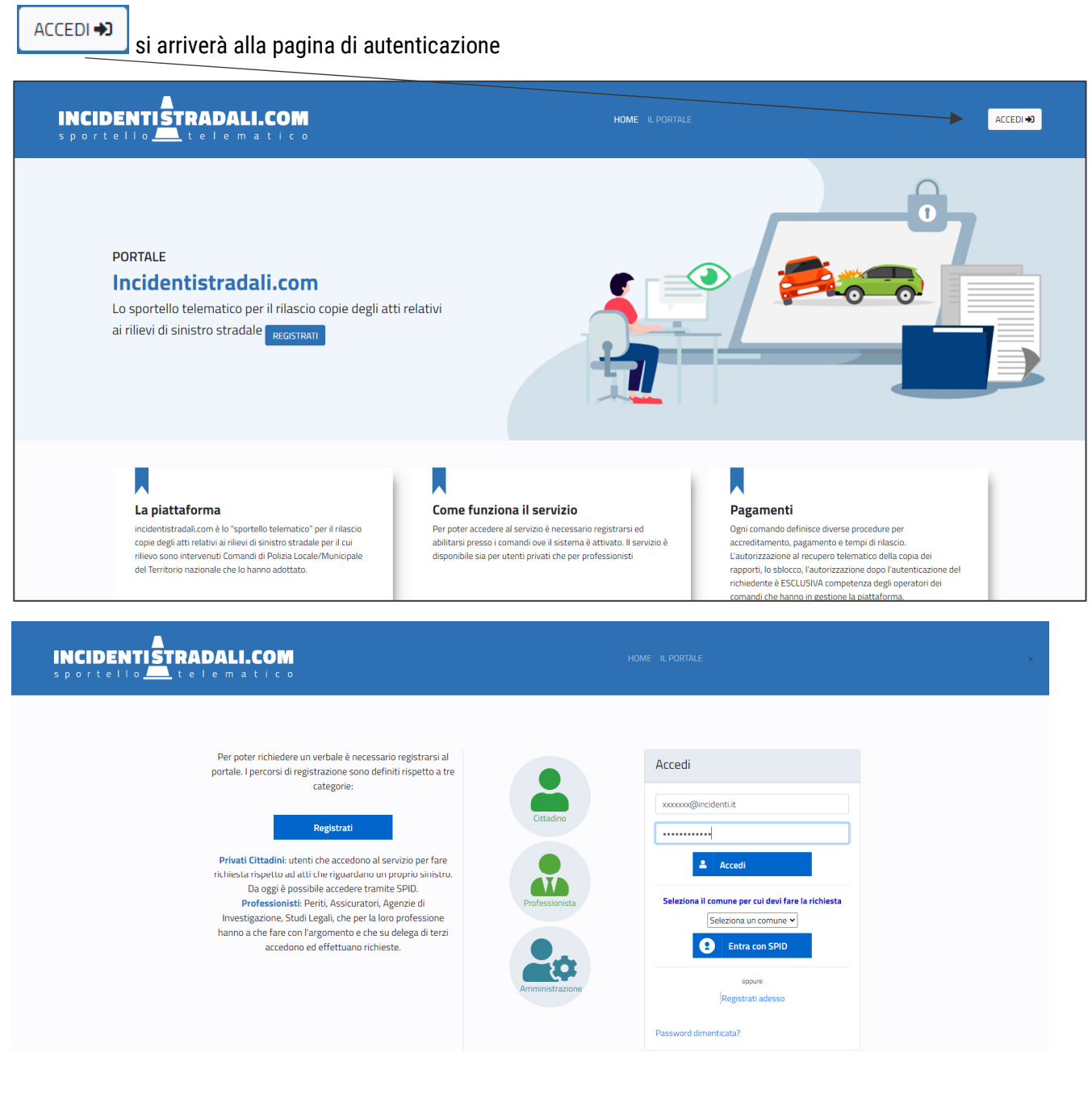

#### Verbatel s.r.l.

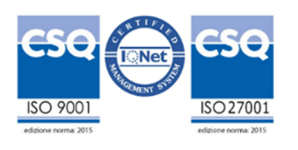

# **Le modalità di accesso al portale sono differenziate per tre tipologie di utenza:**

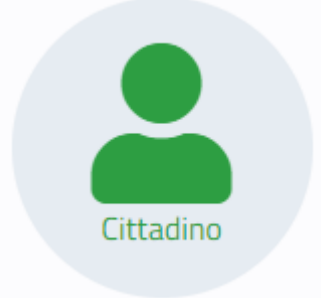

 Utente che accede per effettuare richiesta singola per un sinistro ove lo stesso risulta coinvolto. Solo in questo caso sono fornibili le credenziali SPID

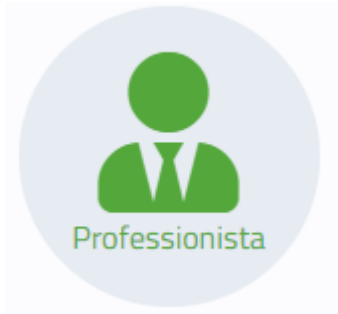

Utente professionale che effettua richieste per conto di terzi. ( Agenzie investigative, Assicurazioni, Legali) Svolge attività ripetuta sul portale. Lo stesso effettua una registrazione con utenza applicativa e si accredita presso i Comandi di Polizia Locale/municipale per svolgere attività su delega.

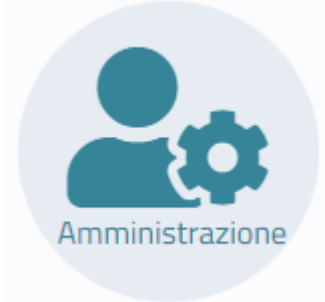

Operatori dei Comandi di Polizia Locale/Municipale che gestiscono il portale e le richieste di accesso atti effettuata da cittadini e professionisti

Qui di seguito illustreremo le modalità di accesso che si attiveranno cliccando sul pulsante che indica la tipologia di accesso:

Verbatel s.r.l.

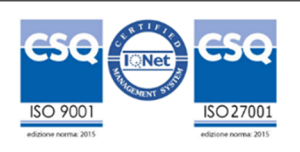

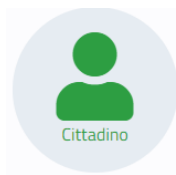

Cliccando sul pulsante cittadino si apre la seguente form:

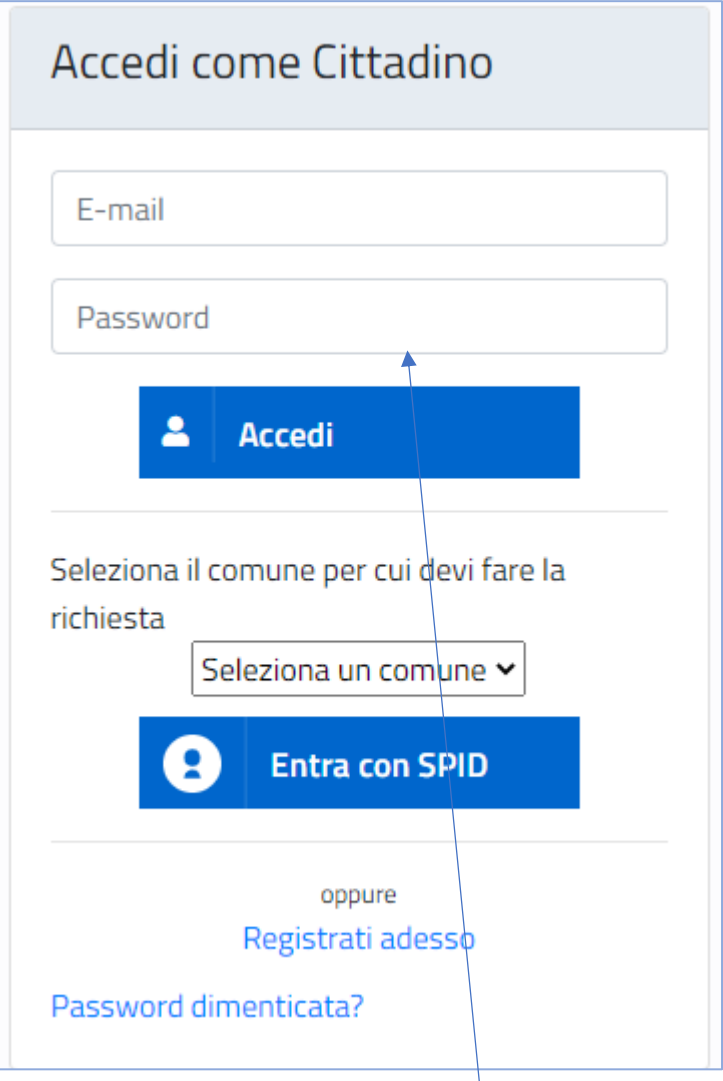

Se si stratta di un utente registratosi in precedenza puo' ancora utilizzare le proprie credenziali così come un nuovo utente, non in possesso di SPID puo' registrarsi ed entrare con credenziali 'Applicative.

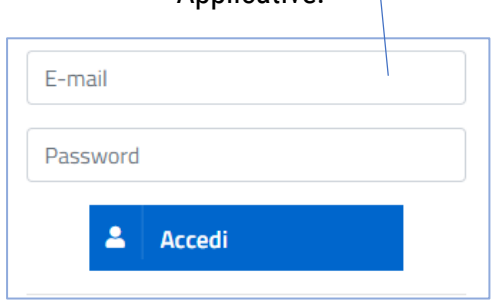

Verbatel s.r.l.

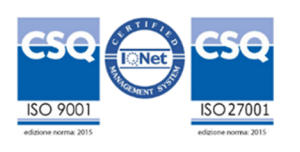

Per il cittadino che è in possesso di SPID è consentito l'accesso al portale attraverso le credenziali abituali fornite da sistema di autenticazione AGID.

Si possono verificare due scenari:

## **a) UTENTE CHE NON AVEVA MAI UTILIZZATO IL PORTALE**

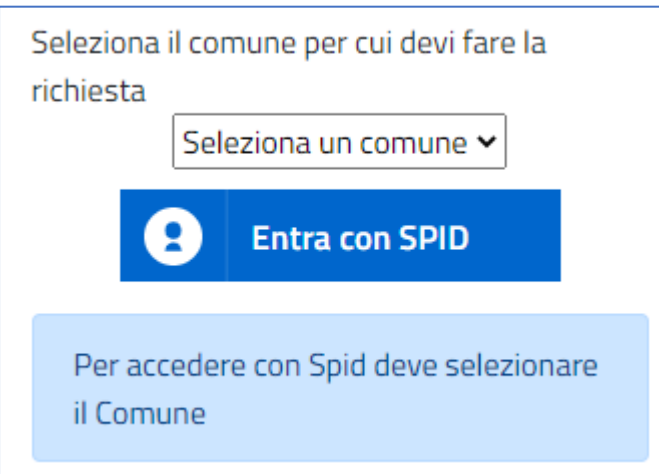

Prima di accedere all'autenticazione attraverso il pulsante **Entra con Spid** bisogna OBBLIGATORIAMENTE indicare il comune **a cui appartiene la Polzia Locale che ha rilevato il sinistro e ha predisposto il rapporto da richiedere. Solo dopo averlo selezionato il sistema fa accedere alla procedura di autenticazione**

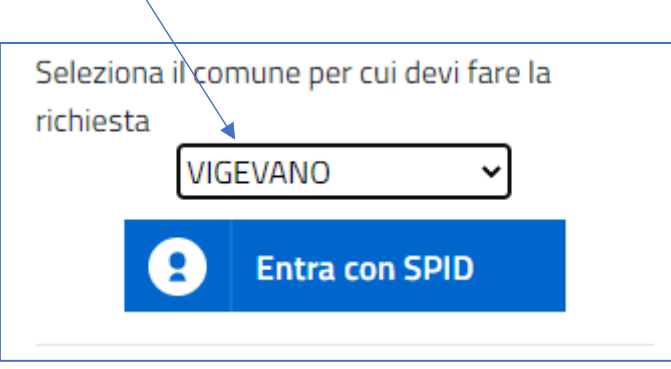

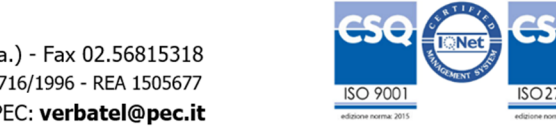

Verbatel s.r.l.

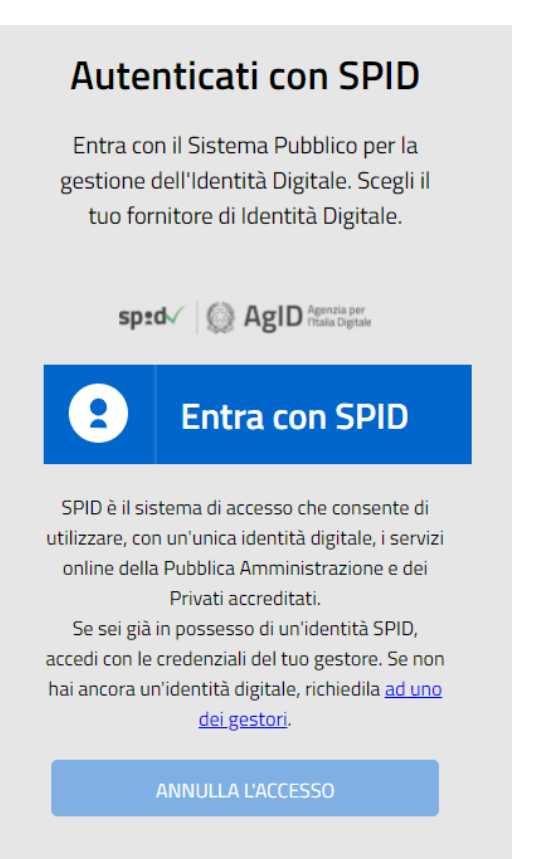

Si apre la pagina di autenticazione SPID AGID cliccando su **Entra con SPID è da selezionare il provider di autenticazione:** 

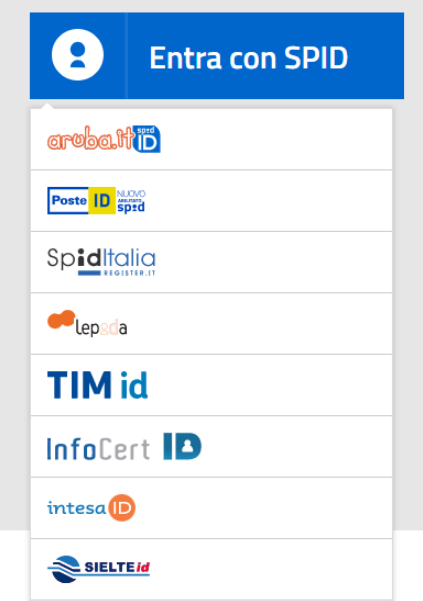

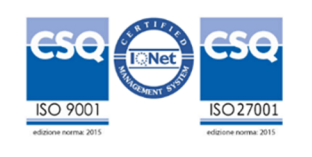

Verbatel s.r.l.

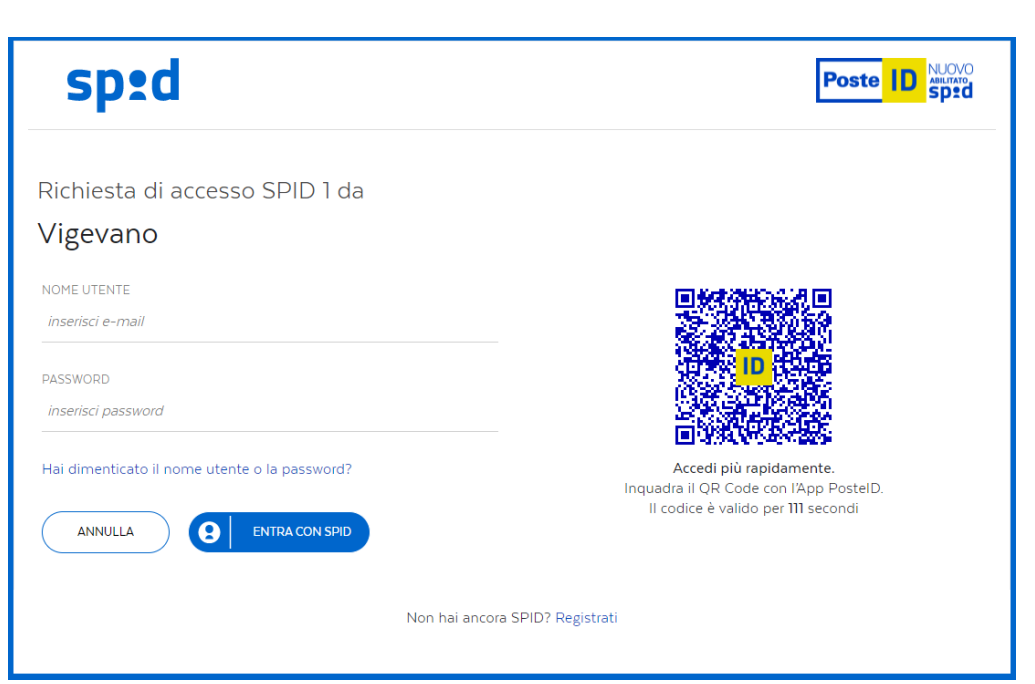

Si procede all'autenticazione e all'autorizzazione al passaggio dei dati al portale incidenti stradali

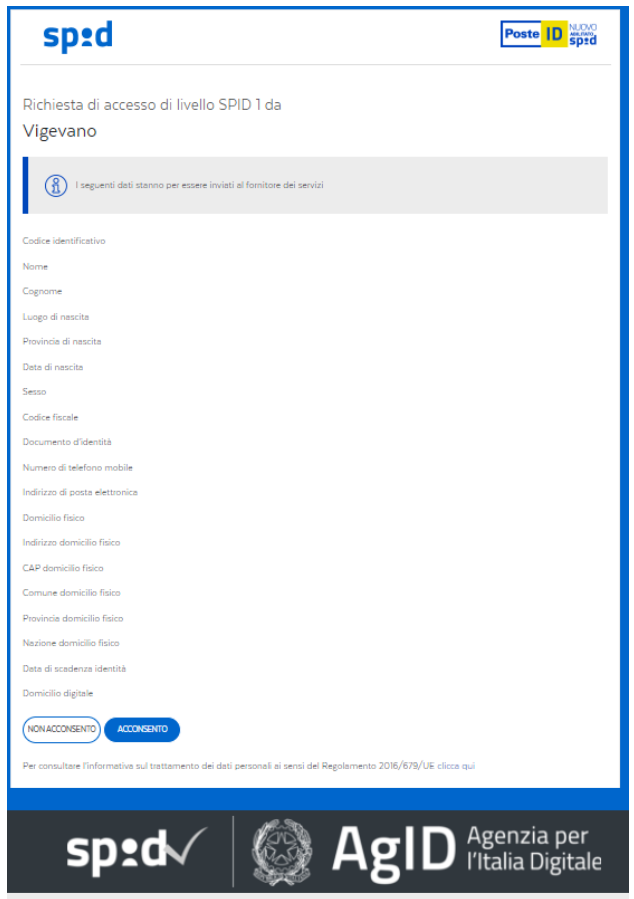

Si clicca sul polsante acconsento e si entra sul portale per accedere alla richiesta

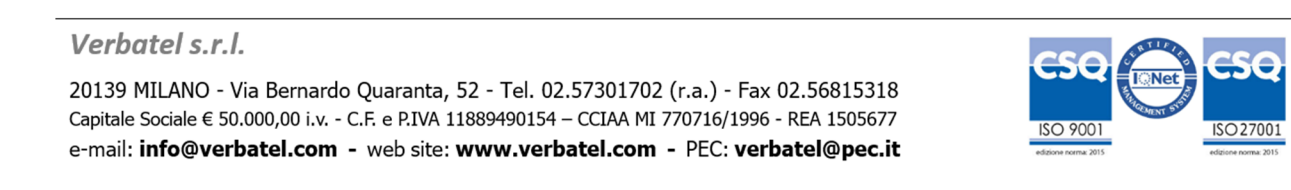

## **b) UTENTE GIA' IN POSSESSO DI CREDENZIALI APPLICATIVE DEL PORTALE CHE COINCIDONO COME NOME UTENTE**

In questo caso solo la prima volta il sistema dopo aver fatto le operazioni descritte al punto a) riconosce l'utenza email di SPID come un'utenza precedentemente registrata nel portale. Per procedere devi collegare lo spid al profilo. Se avviene ciò pertanto è necessario digitare la password inserita in precedenza nel portale incidenti stradali per 'unire e collegare' l'utente.

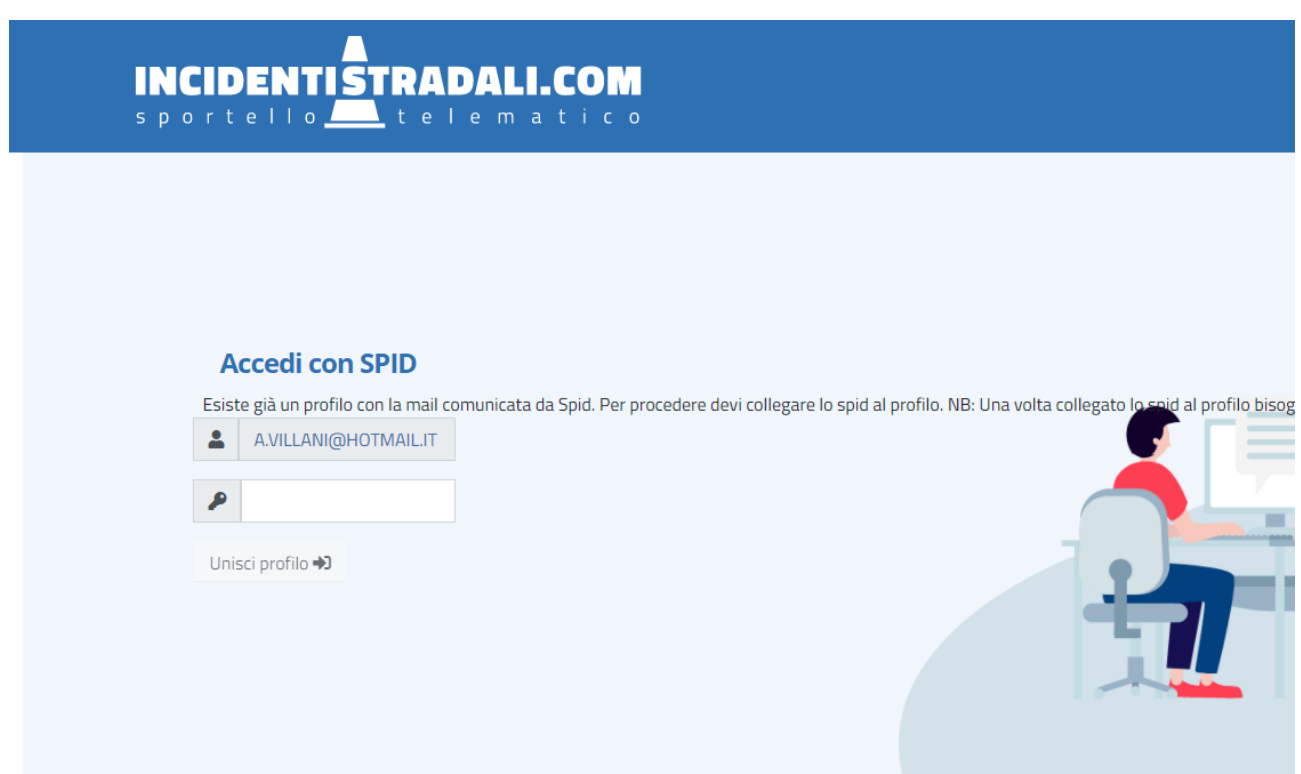

NB: Una volta collegato lo spid al profilo bisognerà accedere sempre attraverso lo Spid.

Verbatel s.r.l.

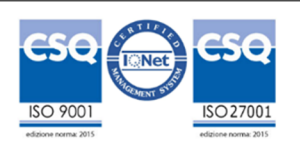

### **ADERENTI – GESTIONE RICHIESTE**

Le richieste che arriveranno da un utente cittadino autenticato con SPID si differenzieranno dalle altre dal logo SPID

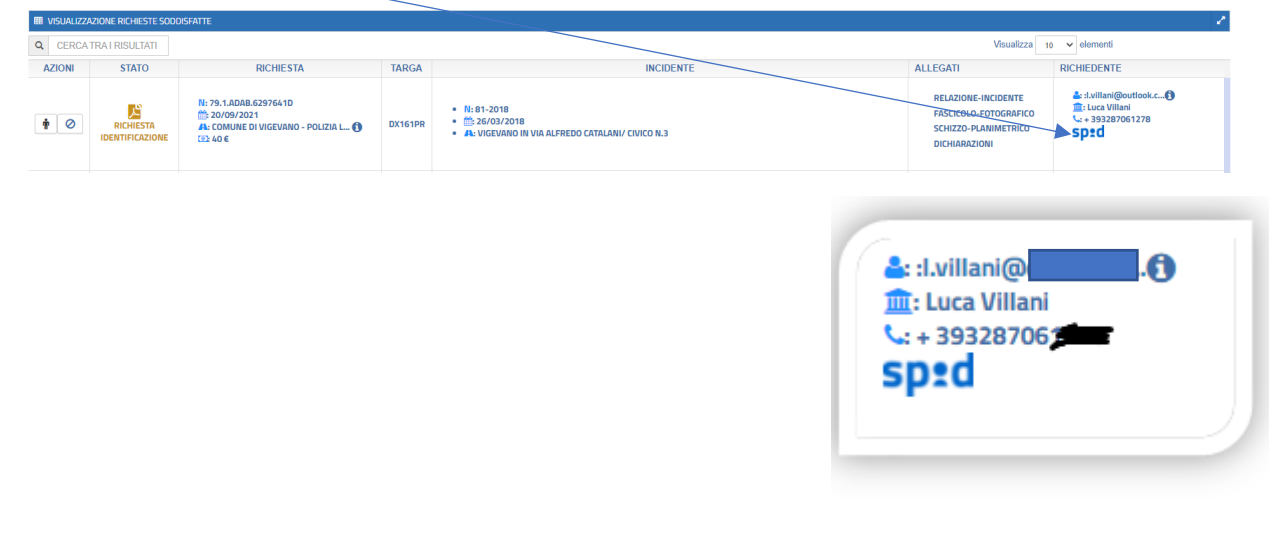

Ccliccando sull'icona **SP<sup>20</sup>** il portale presenterà i dati del soggetto che ha effettuato la richiesta.

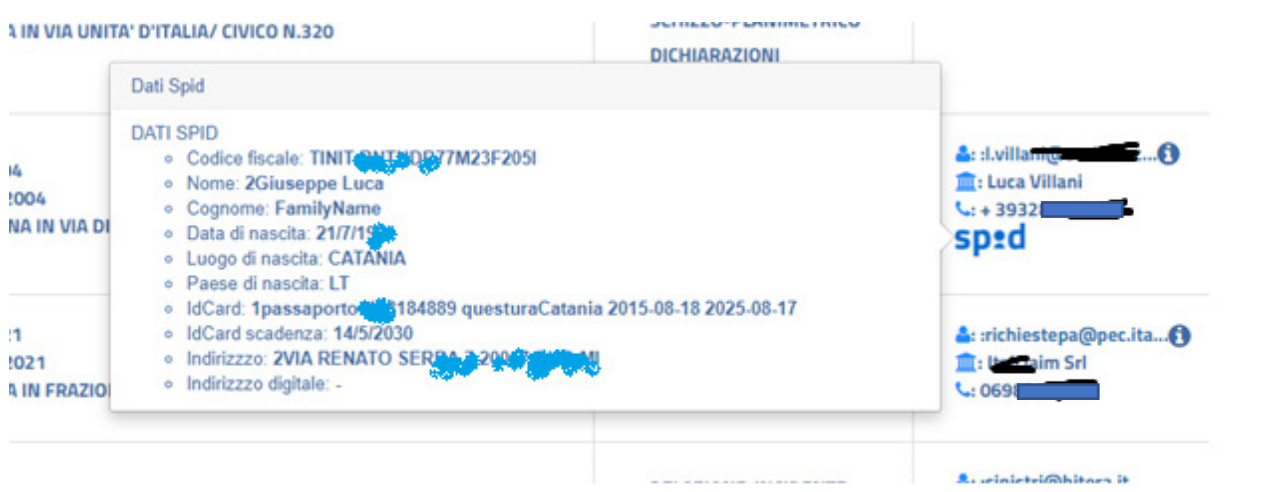

Vista la 'certificazione' del dato sarà possibile verificare la presenza del nominativi indicato tra le persone presenti nel sinistro dal software Gestinc e autorizzare la richiesta  $+1$ .

Nelle prossime release del portale in questa maschera saranno presenti anche i dati delle persone inserite nel sinistro in modo tale da effettuare la comparazione senza andare nell'applicativo gestionale, facilitando il compito della verifica delle informazioni pervenute

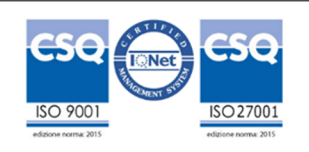

Verbatel s.r.l.